### Zubehör

Magic Mouse 2 und Magic Keyboard sind bereits mit deinem Mac gekoppelt. Wenn du ein Magic Trackpad 2 oder Magic Keyboard mit Ziffernblock mit deinem iMac gekauft hast, sind die Geräte ebenfalls gekoppelt. Bewege zum Einschalten den Fin-/Ausschalter, sodass grün sichthar ist

#### Maus und Tastatur verwenden

Wenn du deine Geräte aufladen oder erneut koppeln willst, verwende USB-Kabel, um sie mit dem iMac zu das mitgelieferte Lightning-aufverbinden. Den Batterieladezustand sowie den Status der Verbindung kannst du im Menü Bluetooth<sup>®"</sup> prüfen. Wird das Menü "Bluetooth" nicht angezeigt, öffne die Systemeinstellungen, klicke auf "Bluetooth" und wähle "Bluetooth in der Menüleiste anzeigen".

Öffne die Systemeinstellungen und wähle "Tastatur". "Maus" oder "Trackpad", um einzustellen, wie du mit deinen Geräten arbeiten möchtest. Klicke auf die Tabs, um die Gesten und Optionen für die einzelnen Geräte kennenzulernen

#### Handbuch *iMac - Grundlagen* laden

Informationen zum Einrichten und Verwenden deines iMac findest du im Handbuch *iMac - Grundlagen*. Besuche zum Anzeigen des Handbuchs support.apple.com/de-de/quide/imac.

### Support

Ausführliche Informationen findest du unter support apple.com/ de-de/mac/imac, Oder besuche support.apple.com/de-de/contact. um zu erfahren, wie du den Kontakt zu Apple direkt herstellen kannst.

# $\triangle$  iMac

Nicht alle Funktionen sind in allen Regionen verfügbar. @ 2019 Apple Inc. Alle Rechte vorbehalten. Die Bluetooth®-Wortmarke und -Logos sind eingetragene Marken der Bluetooth SIG. Inc. und werden von Apple in Lizenz verwendet. Designed by Apple in California. Printed in XXXX . D034-03388-A

## Willkommen bei deinem iMac

.<br>Drücke den Ein-/Ausschalter, um den iMac zu starten. Der Systemassistent unterstützt dich bei Konfiguration und Inbetriebnahme.

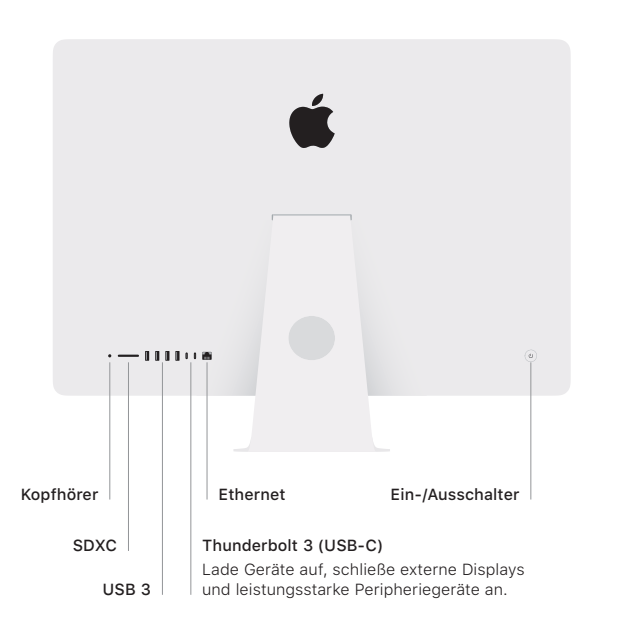

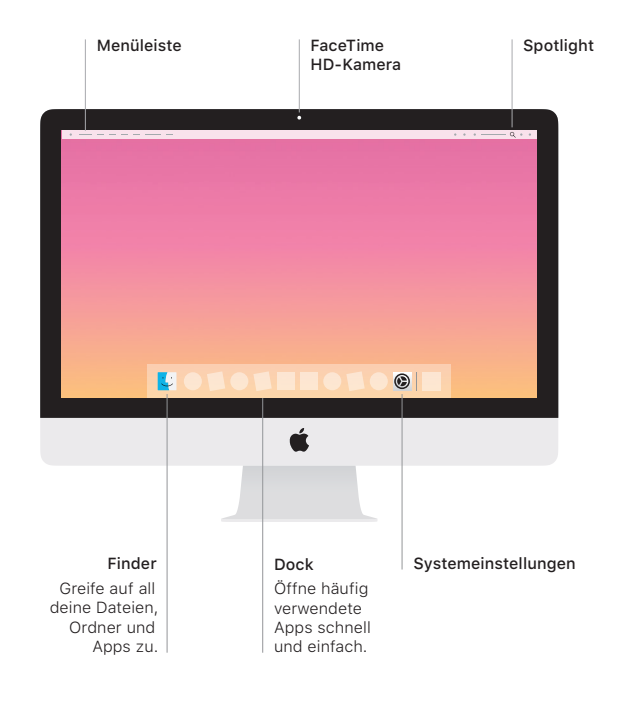